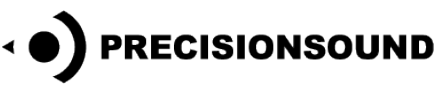

# **Baby Cabinet Organ for NI Kontakt & Logic EXS24**

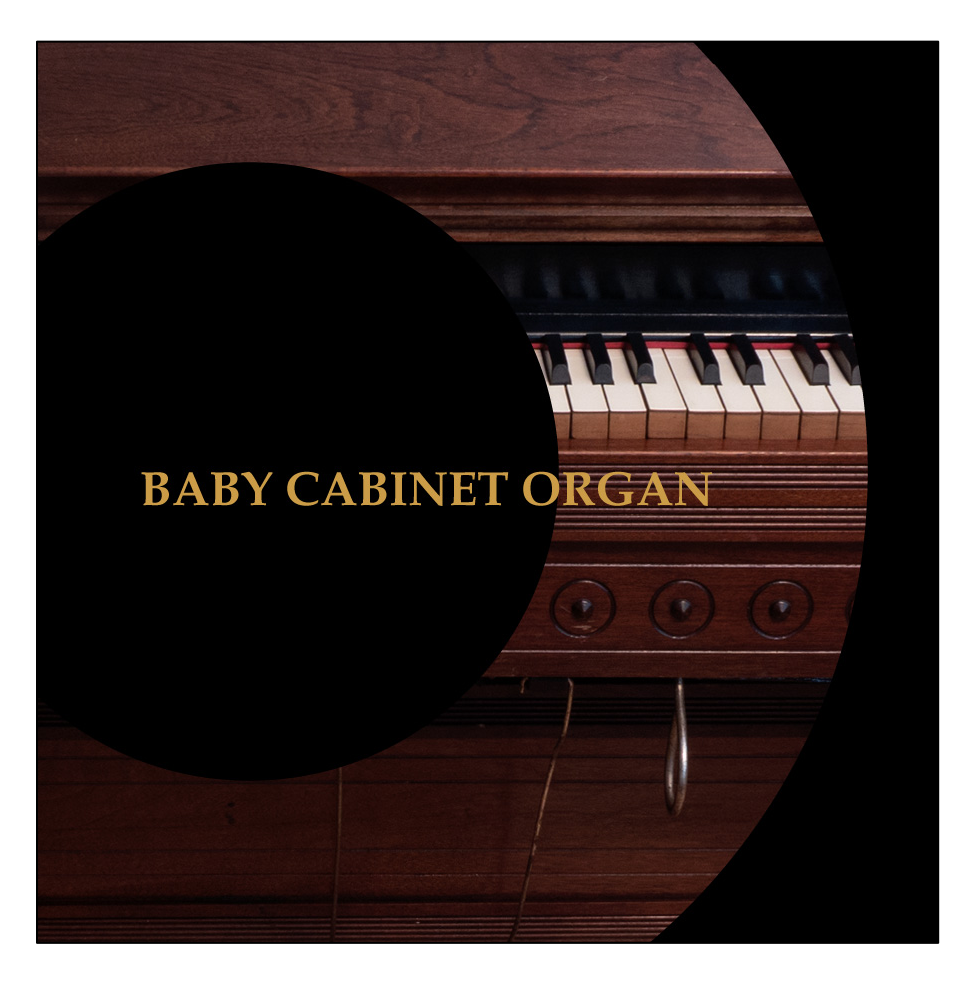

The Mason & Hamlin® Baby Cabinet Organ is over 140 years old. It uses suction air to produce a warm harmonium sound. Suitable for fast and lively playing, its small wooden body contributes to a distinct timbre. We sampled every note in both open and damped modes, as well as recording the pump mechanism for a superbly realistic playing experience.

Baby Cabinet Organ features:

- Open and damped notes and releases
- Pump mechanism sampled at five speeds in WAV format
- 2 round robins for all notes
- 299 stereo 24-bit WAV samples
- 1 program for NI Kontakt 3+ with scripted pump controls and GUI
- 3 programs for NI Kontakt 2+
- 3 programs for EXS24

## **Introduction**

This Mason & Hamlin® Baby Cabinet Organ was made in 1875 in Boston, Massachusetts. It uses suction air to produce a warm and pleasing harmonium sound. Its small wooden body contributes to a distinct timbre, suitable for fast and lively playing.

At some point in history, this particular instrument was shipped over the Atlantic and ended up in Stockholm, Sweden. Records suggest that it may have been used by one of the most famous Swedish composers, Alice Tegnér (1864–1943).

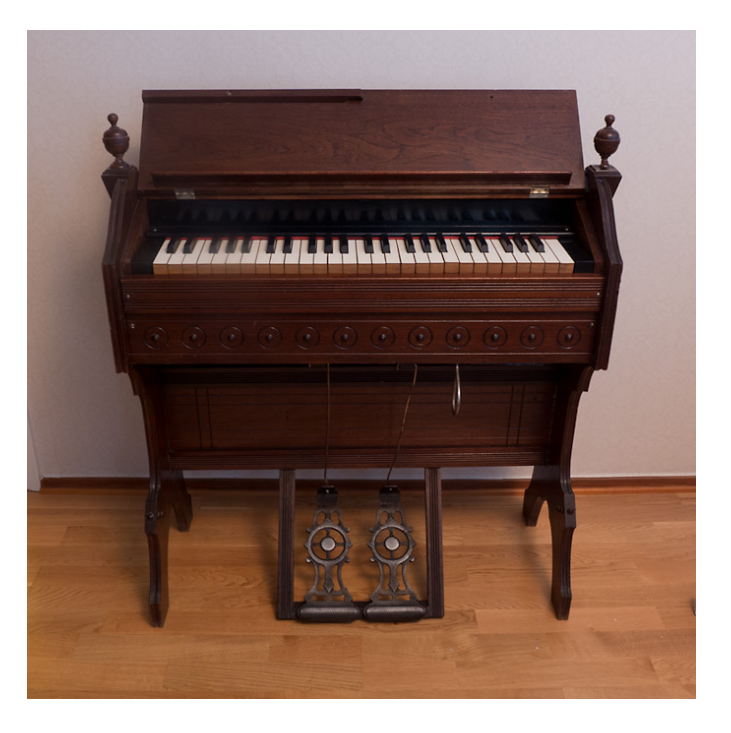

The organ uses the right knee lever to control the swell, a ribbon that dampens the output of the cabinet. This makes a difference to both volume and tone colour. We sampled the instrument with the swell closed and with the swell open.

Additionally, we recorded the pump mechanism at different speeds. You can layer the sampled pump mechanism with your performance, or trigger it directly from the GUI in our scripted program for Kontakt 3+. When combined with automatic variations in note volume, the result is beautifully organic and realistic.

Our Kontakt 3+ program also enables creative chorus and harmony effects that go beyond the possibilities of the original instrument.

The Precisionsound Team

## **Baby Cabinet Organ for NI Kontakt 3,4 & 5**

*The file in NI Kontakt 3, 4 & 5 format requires the full version of NI Kontakt and does not work fully with the free Kontakt player!*

### **Organ Page**

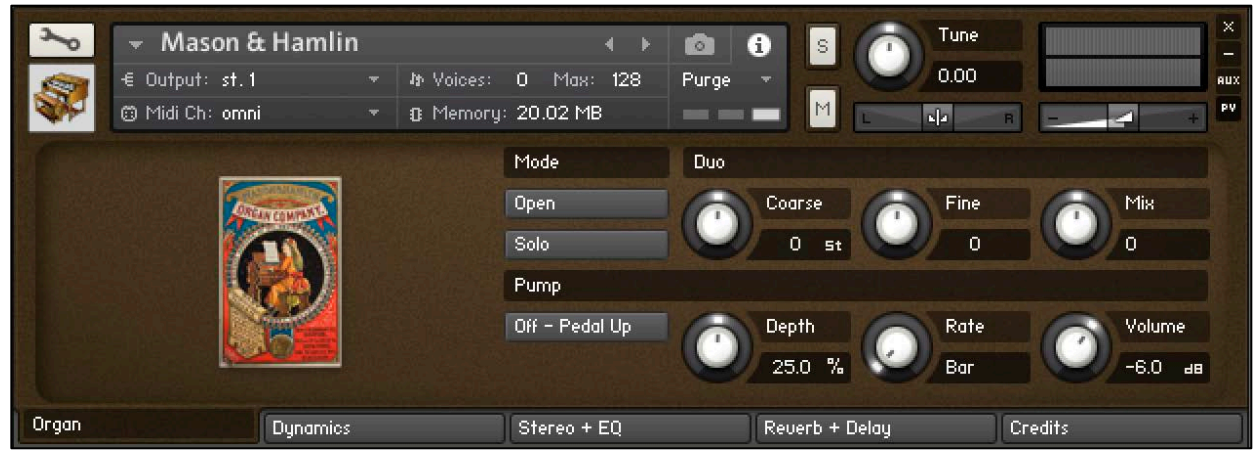

On the front page of the GUI, named "Organ", you can choose a play mode, adjust tuning, and control the pump sound. From left to right, the controls are:

#### **Mode**

The upper button switches between **open** and **damped** organ sounds.

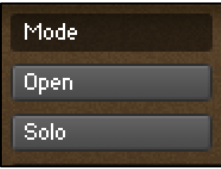

The lower button switches between **solo** and **duo** play modes. **Solo** mode is the natural open or damped sound of the organ, with two alternating round robins.

In **Duo** mode, two round robins are played simultaneously for each note. When combined with detuning, this creates a chorused tone reminiscent of an accordion.

Duo mode is described in detail on the following page.

*The playable range of the instrument is C2 to C6 inclusive.*

**Duo**

When Duo mode is active, the note and release sounds are doubled. By default, the original and doubled samples are at the same pitch and volume. The controls in the Duo section enable you to adjust their pitch and volume for creative chorus and harmony effects.

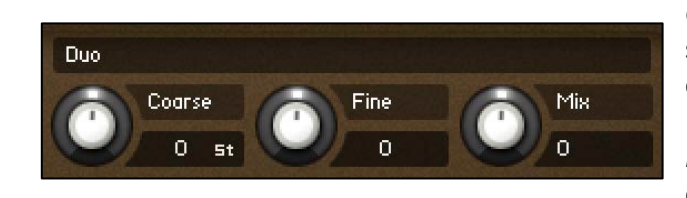

*Coarse:* sets the transposition of the doubled samples in semitone steps, to a maximum of +/-1 octave.

*Fine:* sets the tuning of the doubled samples in cents.

*Mix*: blends the two sets of samples. When *Mix* is zero, the original and doubled samples are equal in volume. When *Mix* is at -12, you hear only the original samples. When *Mix* is at +12, you hear only the doubled samples.

 *The controls in the Duo section take effect when Duo play mode is active. When Solo mode is active, the Duo controls have no effect on the sound.*

#### **Pump**

The Pump section controls the sound of the organ's pump mechanism and its effect on the volume of played notes.

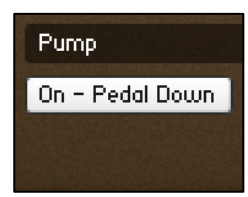

*On/Off:* enables or disables the pump.

This button can also be controlled by the sustain pedal (MIDI CC64). Press and hold down the pedal to turn on the pump; raise the pedal to turn it off.

When the pump is on, the instrument plays a sample of the pump mechanism at the currently selected rate. If you save the instrument with the pump on, it will automatically start playing the pump sample when reopened.

 *If your digital audio workstation sends an 'all notes off' message to Kontakt when stopping playback, this will cause the pump sample to stop. To ensure that it plays again when playback is restarted, add a sustain pedal down event (CC64=127) to the first beat of your MIDI sequence.* 

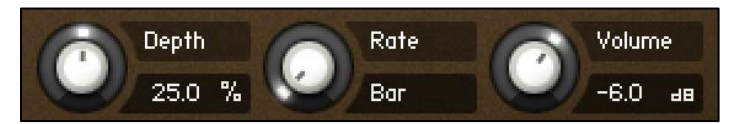

*Depth*: sets the amount of volume modulation applied by the pump to played notes. It varies their volume over time.

When *Depth* is zero, the pump does not affect the volume of played notes.

When *Depth* is 100%, the volume of played notes is strongly affected by the pump, so that note volume cycles between normal level and silence, for a tremolo-like effect.

*Rate*: sets the speed of the pump mechanism. This determines the rate of both the sampled pump mechanism and its cyclical effect on the volume of played notes.

Five tempo-synced rates are available: one bar, half note, quarter note, eighth note, and sixteenth note.

*Volume*: sets the volume in decibels of the pump mechanism.

## **Dynamics Page**

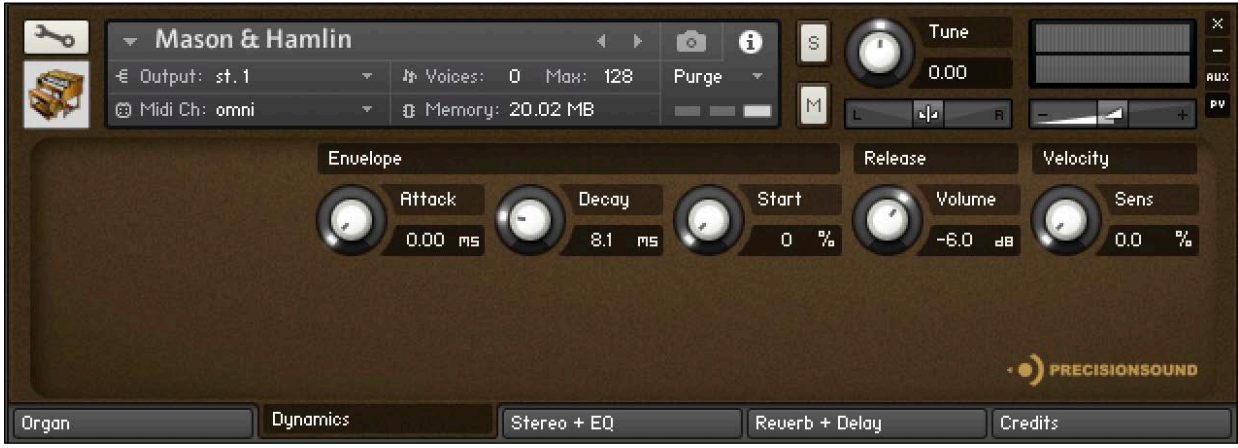

On the second page of the GUI, named "Dynamics", you can shape the envelope and response of the sound. From left to right, the controls are:

#### **Envelope**

*Attack*: sets the time in milliseconds for the sound of the instrument to reach full volume when a note is played.

*Decay*: sets the time in milliseconds for the sound of the instrument to die away to silence when a note is released.

*Start*: sets the starting position of the playhead when you play a note. At 0%, the playhead starts at the beginning of the sample, so you hear the natural evolution of the sound. At higher values, the playhead starts later in the sample, resulting in a more consistent sound that can be useful in some musical styles.

#### **Release**

*Volume:* sets the volume in decibels of the release samples that sound when a note stops playing.

#### **Velocity**

*Sens:* sets the relationship between how hard you strike the keys (MIDI velocity) and the volume of the sound.

At 0%, the volume of the sound is unaffected by how hard you play, which is normal for an organ. At 100%, the volume of the sound is strongly affected by how hard you play.

6

#### **Stereo + EQ Page**

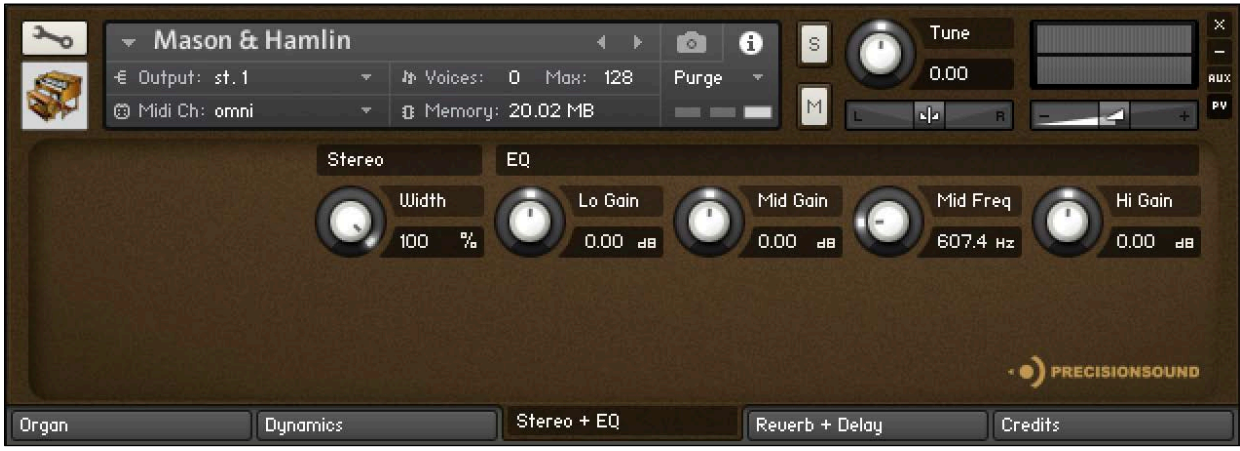

On the third page of the GUI, named "Stereo + EQ", you can shape the stereo image and tone of the sound. From left to right, the controls are:

#### **Stereo**

*Width*: sets the stereo image of the instrument, from mono to 100% (natural stereo).

#### **EQ**

*Lo Gain*: sets the volume of low frequencies, between +/-6 decibels.

*Mid Gain*: sets the volume of mid frequencies, between +/-6 decibels.

*Mid Freq*: sets the centre of the frequencies controlled by the *Mid Gain* dial.

*Hi Gain*: sets the volume of high frequencies, between +/-6 decibels.

The Lo and Hi EQ frequencies have been pre-tweaked by Precisionsound to suit the instrument.

#### **Reverb + Delay Page**

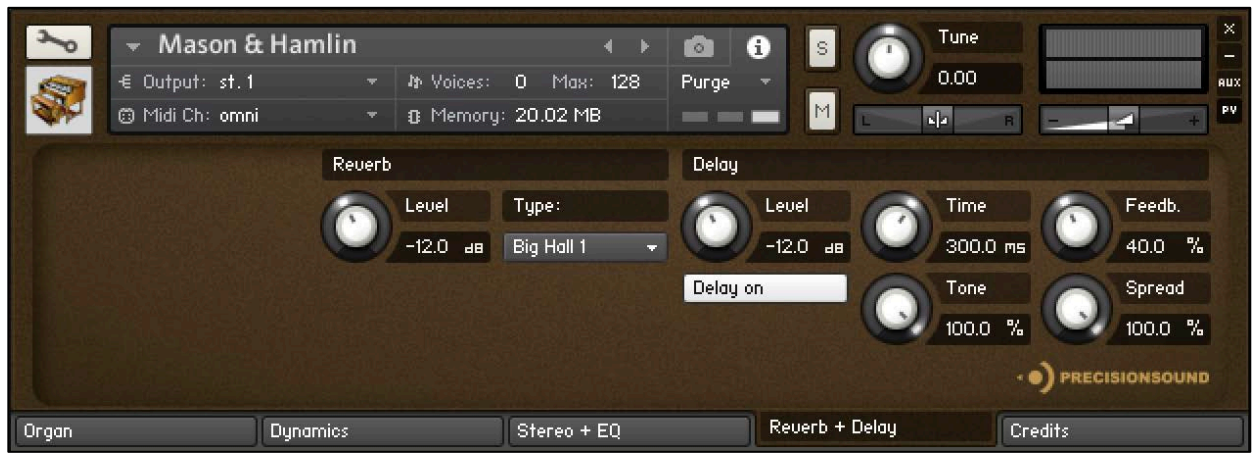

On the fourth page of the GUI, named "Reverb + Delay", you can apply a delay effect and a high-quality convolution reverb. From left to right, the controls are:

#### **Reverb**

*Level*: sets the volume in decibels of the convolution reverb effect.

*Type*: changes the impulse response of the convolution reverb. Seventeen impulse responses are available, ranging from short springs to churches and cathedrals. You can also disable the reverb by setting this menu to "Reverb off".

#### **Delay**

*Level*: sets the volume in decibels of the delay effect.

*Delay on/off*: enables or disables the delay effect.

*Time*: sets the gap in milliseconds between delay repetitions.

*Tone*: sets the high-frequency damping of the repetitions generated by the delay, where 0% provides no damping, and 100% provides full damping for a darker sound.

*Feedback*: sets the extent to which repetitions generated by the delay are fed back into the delay, to produce more repetitions. At 100%, the delay continues regenerating indefinitely.

*Spread*: sets the stereo image of the repetitions generated by the delay, where 0% is mono, and 100% is full stereo for a ping-pong delay effect.

## **Credits**

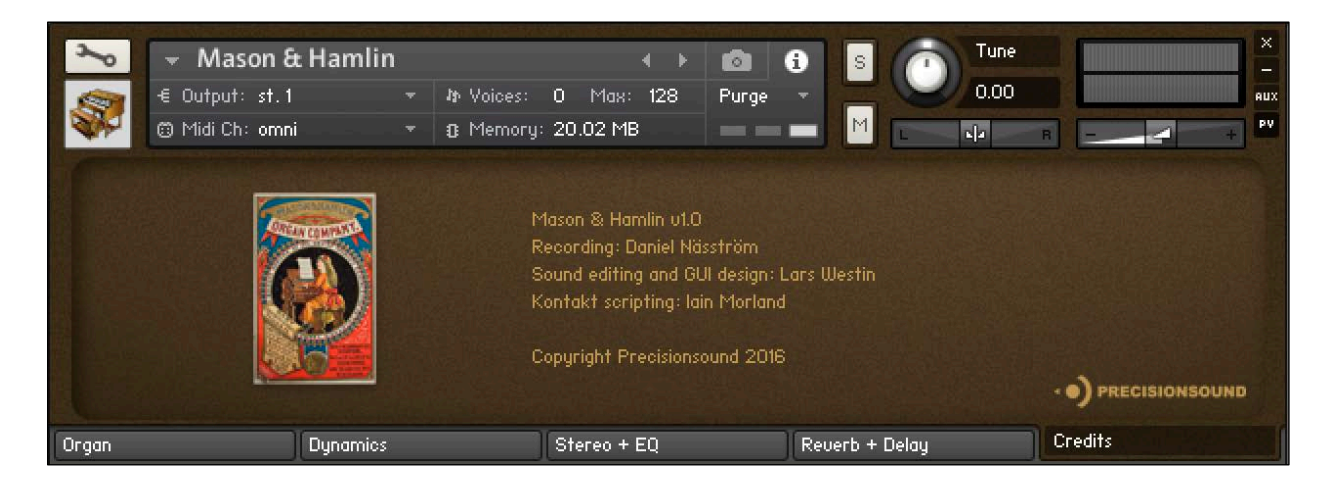

Recording: Daniel Näsström Sound editing and GUI design: Lars Westin Kontakt scripting: Iain Morland [http://www.iainmorland.net](http://www.iainmorland.net/)

This product is not affiliated with or endorsed by Mason & Hamlin®. It includes impulses from the free Bricasti M7 library by Acousticas, used under license.

The manual was written by Iain Morland.

## **Licence agreement**

All content on CD/DVD-ROM and in downloadable SampleSets available from Precisionsound and other resellers are licensed, not sold, to you, the single user. Precisionsound is the owner or master licensee of the content.

The payment you make to purchase the SampleSets containing the content gives you the non-exclusive right to use the content in any music and/or audiovisual media production, such as a soundtrack, music production, television show, live/playback show, advertisement, computer/videogame.

The music demos are © Copyrighted and shows how different content from downloadable SampleSets and CD/DVD-ROMs can be used. Any use of the demos found at Precisionsound's website or on a reseller's website requires written permission from Precisionsound.

You may not distribute, sell, re-sell, lend, rent, lease, give away, sublicense, assign, or otherwise transfer any of the content except as part of, and incorporated in a production. You may not distribute the content, either in native format or reformatted, filtered, re-synthesized or otherwise edited or treated, for use as samples, loops, multi-samples as programs or patches in a sampler or sample playback unit. The content cannot be used as source playback from ROM or chip sets or embedded in any chip set. Only the original purchaser has the right to use the content in their production.

You will not spread unlock codes for downloaded SampleSets "\*.exe/zip/rar" files to any other person and you have to keep such codes confidential.

If you become aware of any unauthorized use or distribution of Precisionsound content, please notify Precisionsound immediately via E-mail at [info@precisionsound.net](mailto:info@precisionsound.net)

Violation of this agreement will be pursued to the fullest extent of the law.